# **Pembuatan Aplikasi Point of Sales dan Online Shop Berbasis Web Menggunakan Framework Laravel**

Liem Kevin C H<sup>1</sup>, Justinus Andjarwirawan<sup>2</sup> Program Studi Teknik Informatika Fakultas Teknologi Industri Universitas Kristen Petra Jl. Siwalankerto 121 – 131 Surabaya 60236 Telp. (031) – 2983455, Fax. (031) - 8417658 E-mail: m26412156@john.petra.ac.id, justin@petra.ac.id

## **ABSTRAK**

Perdagangan merupakan kegiatan transaksi antara penjual dan pembeli. Transaksi ini biasanya berupa penukaran uang pembeli dengan barang atau jasa dari penjual. Bagi banyak orang perdagangan juga merupakan sebuah peluang untuk meningkatkan profit. Tetapi juga harus pandai dalam memprediksi permintaan konsumen, untuk meminimalisir kekadaluarsaan barang yang akan mengakibatkan kerugian dan tentunya mengurangi profit bagi perusahaan atau toko – toko.

Salah satu solusi cepat untuk mengurangi masalah tersebut, yaitu dengan menggunakan *software* untuk memprediksi kedepannya yang bagaimana dapat mengkalkulasi semua arus kas dalam toko tersebut. Sehingga nantinya dapat mengurangi kerugian yang dialami oleh toko tersebut karena stok yang habis atau kadaluarsa.

*Point of Sales* merupakan sebuah sistem software yang dapat mencatat setiap transaksi yang dilakukan oleh penjual dan pembeli. Sistem ini pun dapat mencatat setiap detil secara akurat.

**Kata Kunci:** Bisnis, Perdagangan, Sistem, *Barcode, E-Commerce* , WebPOS , Online Shop.

## *ABSTRACT*

*Trade is an activity of the transaction between seller and buyer. These transactions are usually in the form of exchange of money the buyer with the goods or services from sellers. For many people trading is also an opportunity to increase their profits. But they must be good at predicting consumer demand, to minimize expired goods that would result in losses and thus reduce profit for the company or shop.*

*One of the quick solution to reduce the problems is to use software to predict the future of the cash flow in the store. So that can reduce the amount of loss of cash in the store because of run out of stocks or expired items.*

*Point Of Sales is a software system that can record every transaction made by the seller and the buyer. This system can record every detail accurately.*

*Keywords: Business, Trade, System, E-Commerce, Web-Based , WebPOS , Online Shop.*

## **1. PENDAHULUAN**

Dalam melakukan transaksi pada umumnya terdapat persentase untuk terjadi kesalahan. Apalagi ketika posisi cashier harus mencatat setiap transaksi yang terjadi. Untuk itu pentingnya barcode dalam mencatat setiap kode yang terkait dengan produk tersebut sehingga dapat mendefenisikan harga suatu produk

tersebut, yang dapat meminimalkan kesahalan dalam kalkulasi harga ketika customer melakukan pembayaran. Tetapi banyak toko atau swalayan yang masih sedang berkembang belum mampu bersaing keluar dikarenakan kekurangan media. Untuk itulah aplikasi Point Of Sales ini didampingi oleh Online Shop.

## **2. TINJAUAN PUSTAKA**

#### **2.1 Perdagangan**

Perdagangan bebas adalah suatu sistem di mana barang, arus modal, dan tenaga kerja secara bebas antara negara-negara, tanpa hambatan yang bisa menghambat proses perdagangan Banyak negara memiliki perjanjian perdagangan bebas, dan beberapa organisasi internasional mendorong perdagangan bebas antara anggota mereka[7].

## **2.2 PHP: Hypertext Preprocessor**

PHP merupakan bahasa program untuk sisi server yang pada umumnya digabungkan dengan komponen HTML*.* Karena PHP adalah bahasa pemrograman dengan menggunakan sisi server maka ketika perintah – perintah php dijalankan akan dikirim ke *browser* dengan menggunakan format HTML. Dengan begitu maka keamanan halaman *web* menjadi lebih baik.

Untuk pembuatan *web*, kode PHP biasanya disisipkan ke dalam dokumen HTML. Untuk fitur inilah PHP disebut juga sebagai Scripting Language atau bahasa pemrograman script.

Pada umumnya PHP digunakan pada banyak *web server* seperti Xitami, Apache, dan IIS. PHP juga banyak dipakai pada sistem operasi seperti Windows, Linux, MacOS[1].

## **2.3 jQuery**

Merupakan suatu **framework** atau (library) untuk Javascript yang menekankan bagaimana interaksi antara Javascript dan HTML. JQuery pertama kali dirilis pada tahun 2006 oleh [John Resig.](http://www.ejohn.org/) Pada perkembangannya JQuery tidak sekedar sebagai framework Javascript, namun memiliki kehandalan dan kelebihan yang cukup banyak. Hal tersebut menyebabkan banyak developer web menggunakannya. JQuery memiliki slogan "**Write less, do more**" yang kurang lebih maksudnya adalah kesederhanaan dalam penulisan code, tapi dengan hasil yang lebih banyak [6].

## **2.4 PHP Framework laravel**

Framework PHP menjadi sebuah tren untuk para programmer web saat ini, didukung oleh banyaknya pilihan framework yang dapat digunakan, seperti Codeigniter, Yii, Zend, CakePHP, Symfony2 sampai dengan Laravel yang menjadi Framework paling banyak dipakai [3]. Laravel dinobatkan menjadi Framework paling populer saat ini dan mengungguli framework-framework lainnya.

Meski tergolong baru, namun Laravel telah mencuri banyak perhatian di kalangan web programmer di dunia, bahkan saat ini Laravel telah menjelma menjadi framework yang banyak digunakan oleh programmer web di dunia, termasuk Indonesia [2].

## **2.5 MySQL**

MySQL adalah sistem manajemen database SQL yang bersifat Open Source dan paling populer saat ini. Sistem *Database* MySQL mendukung beberapa fitur seperti multithreaded, multiuser, dan SQL *database management* sistem (DBMS). *Database* ini dibuat untuk keperluan sistem database yang cepat, handal dan mudah digunakan[5]. Ulf Micheal Widenius adalah penemu awal versi pertama MySQL yang kemudian pengembangan selanjutnya dilakukan oleh perusahaan MySQL AB. MySQL AB yang merupakan sebuah perusahaan komersial yang didirikan oleh para pengembang MySQL. MySQL sudah digunakan lebih dari 11 millar instalasi saat ini [9].

## **2.6 Barcode**

Barcode adalah susunan garis cetak vertikal hitam putih dengan lebar berbeda untuk menyimpan data-data spesifik seperti kode produksi, nomor identitas, dll sehingga sistem komputer dapat mengidentifikasi dengan mudah, informasi yang dikodekan dalam barcode.Sekarang barcode dapat dijumpai dimana-mana. Di supermarket, swalayan, atau di warung-warung yang ada di sekitar, banyak sekali dijumpai produk-produk yang terdapat banyak garis hitam vertikal warna hitam yang saling berdekatan. Itulah yang disebut barcode. Di dalam barcode tersebut terdapat informasi atau data yang biasanya berupa data angka. Angka tersebut biasanya juga tercantum di bawah barcode tersebut [8].

## **3. DESAIN SISTEM**

#### **3.1 Add To Cart**

Pada Gambar 1, customer memiliki fitur untuk berbelanja. Tetapi terutama harus *Login* menggunakan *Username* dan *password* yang telah didaftarkan.

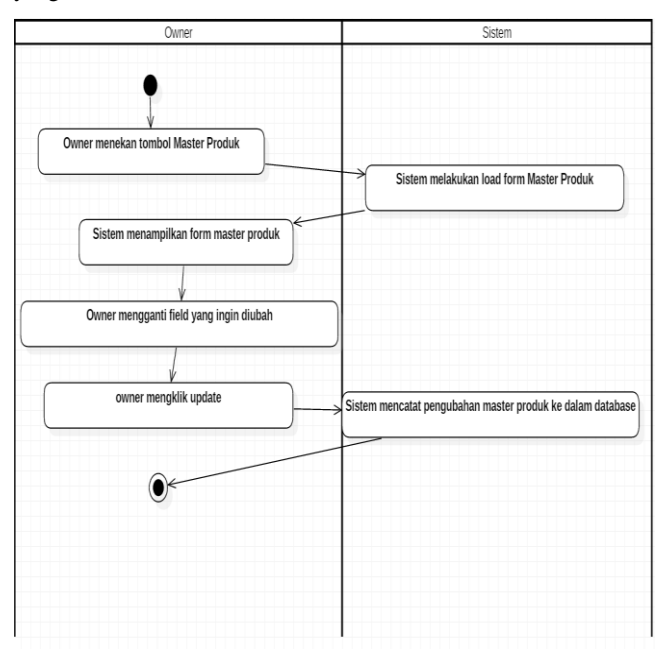

**Gambar 1. Activity Diagram manipulasi produk**

#### **3.2 Melihat permintaan** *customer dan tracking*

Pada Gambar 2 memperlihatkan proses yang singkat untuk menampilkan *request customer*. *Owner* hanya perlu menekan tombol *tracking* dan kemudian sistem akan mengambil data tersebut dari *database* dan menampilkannya.

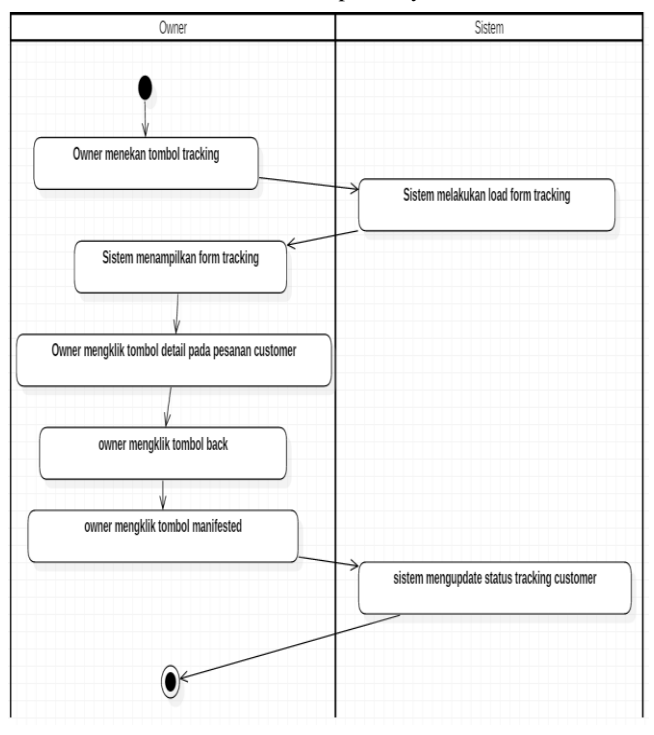

**Gambar 2. Activity Diagram Melihat permintaan customer dan tracking**

## **3.3 Penjualan Secara Point of Sales**

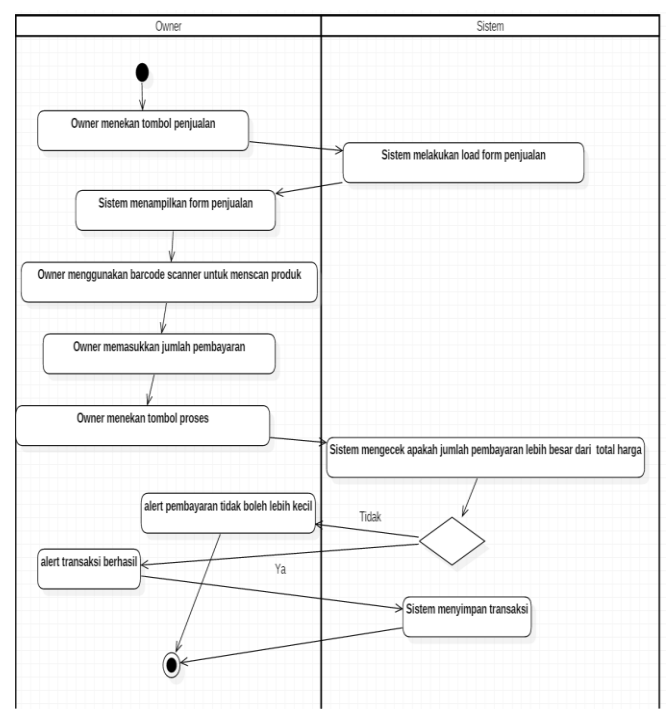

**Gambar 3. Activity Diagram penjualan secara pos**

Gambar 3, *owner* meng-klik bagian penjualan. Kemudian mengklik kolom dan melakukan scan kode batang produk yang ingin dibeli oleh *customer*. Jika jumlah pembayaran yang dimasukkan lebih kecil dari total harga maka *owner* akan di *alert*.

#### **3.4 Login**

Pada Gambar 4 *customer* memiliki kewajiban untuk *login* sebelum melakukan pembelian. *Customer* terlebih dahulu memasukkan username dan *password* pada kolom yang disediakan pada menu utama. Kemudian sistem akan mengecek validitas yang dimasukkan dengan mencocokkan inputan *username* dan *password* dari customer. Jika inputan telah sesuai maka akan diberikan *privilege* sesuai dengan hak yang didapatkan oleh *customer sebagai* pembeli serta dapat memberi komentar.

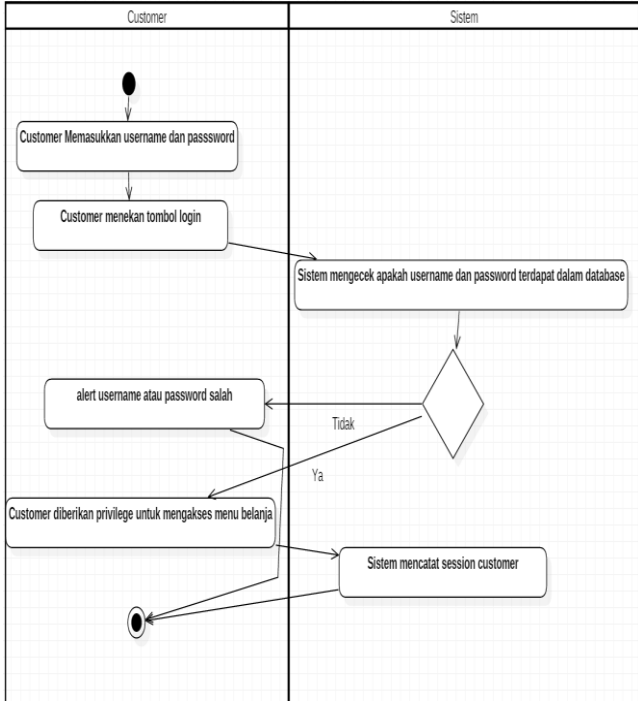

**Gambar 4. Activity Diagram Login**

#### **3.5 Activity Diagram Pendaftaran Customer**

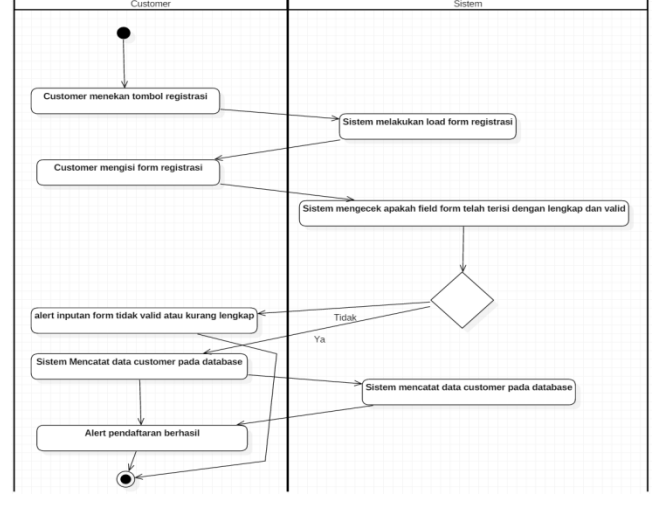

**Gambar 5. Activity Diagram Pendaftaran Customer**

*Customer* memiliki fitur untuk mendaftarkan data diri untuk dimasukkan ke dalam *database*. Pada Gambar 5 merupakan proses pengisian *form* oleh *customer* yang akan dicek oleh sistem, jika semua form telah diisi dan valid maka muncul notifikasi bahwa pendaftaran telah berhasil. Jika input-an *customer* tidak valid atau ada *field* yang belum diisi maka dimunculkan alert oleh sistem..

#### **3.6 Pembelian Produk**

Gambar 6 merupakan proses atau alur pada saat *Owner* telah berbelanja dari sebuah *supplier* atau distributor. Setelah *owner* mendapatkan nota pembelian dari *supplier* atau distributor maka *owner* memasukkan data tersebut dengan memilih produk yang telah dibeli dan memasukkan harga serta jumlah.

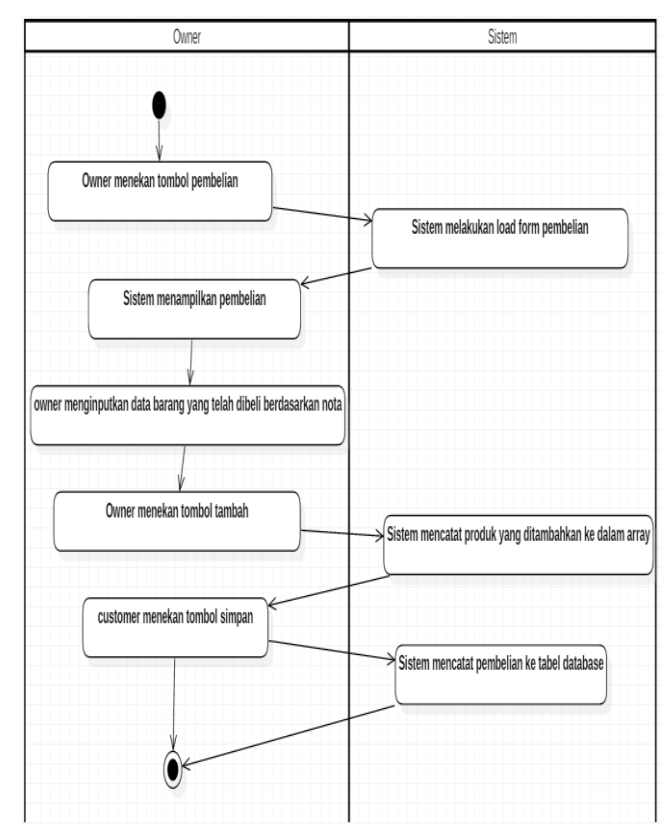

**Gambar 6. Activity Diagram Pendaftaran Customer**

#### **4. HASIL**

Pada halaman *Home* Gambar 7 merupakan halaman *home* yang terdapat pada *website*. Pada halaman ini dijelaskan bahwa *user*  dapat menekan tombol tambah ke keranjang untuk menambahkan barang yang ingin dibelanja oleh para pengunjung situs atau *customer.* Gambar 7 merupakan halaman *home* yang dimiliki oleh *Web Online Shop*. Dituliskan ada beberapa fitur yang diberikan oleh web ini, antara lain:

*Search*

Dengan menu ini *Customer* dapat mencari produk yang diinginkan dengan memasukkan kata kunci ke kolom *search*. Kategori

Menu ini mengelompokkan produk berdasarkan kategori sehingga mempermudah *customer* untuk mencari.

*Add To Cart*

Menu ini hanya dapat diakses oleh customer yang telah mendaftarkan diri dan login menggunakan username dan password. Customer dapat menambahkan barang belanja ke dalam shopping cart

 Beri *comment dan* rating Pilihan ini hanya dapat diakses oleh customer sebelumnya telah membeli produk. Customer dapat memberi rating dan comment pada produk yang telah dibeli.

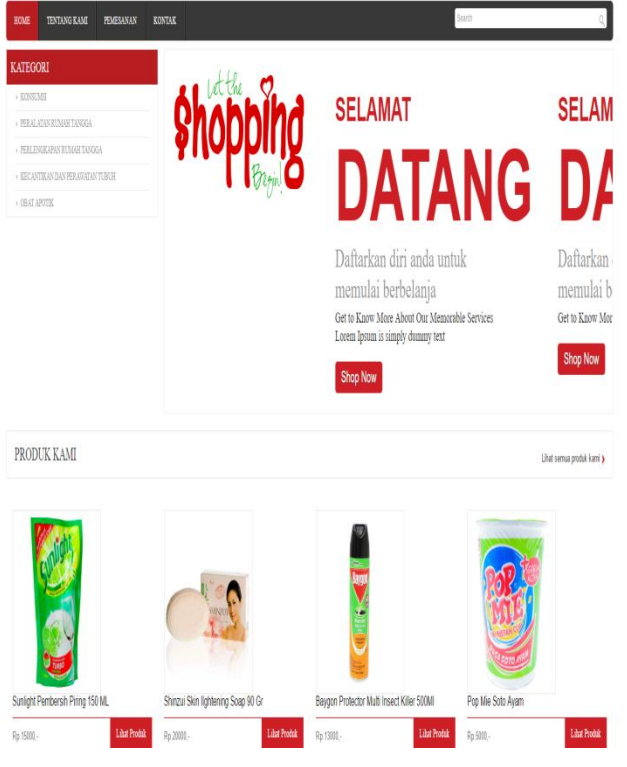

**Gambar 7. Halaman home customer**

Halaman home *customer* merupakan halaman awal ketika *customer* ingin berbelanja pada *online shop*. *Customer* harus *login*  terlebih dahulu untuk menggunakan *fitur shopping cart* dan mulai berbelanja.

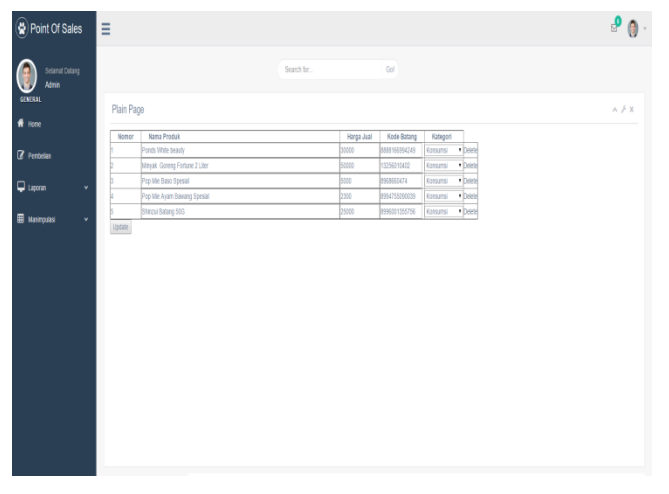

**Gambar 8. Halaman home Admin**

Pada halaman *Edit Master* produk Gambar 8 merupakan halaman *home* yang terdapat pada *website* bagian *admin*. Pada halaman ini dijelaskan bahwa *admin* mengubah nilai produk seperti harga, nama, kategori, dan bahkan menghapus.*.*

Terdapat beberapa fungsi – fungsi yang diperuntukkan bagi *owner*  seperti pembelian, laporan laba rugi, laporan inventori, laporan penjualan.

#### **5. KESIMPULAN**

Kesimpulan yang diperoleh setelah membuat *website* point of sales dam Online Shop ini, yaitu:

- Kebanyakan *user* telah berpendapat bahwa desain aplikasi *web* ini baik.
- Setengah dari responden *user* berpendapat bahwa kejelasan dalam program ini cukup untuk dimengerti.
- Informasi yang diberikan oleh program ini juga cukup baik, diukur dari separuh responden *user*.
- Aplikasi web ini juga cukup mudah untuk digunakan bagi sebagian besar *user*.
- Banyak *user* menyatakan bahwa aplikasi *web* ini mempunyai manfaat.
- Secara keseluruhan 7 dari 10 *user* menyatakan bahwa nilai dari aplikasi ini baik untuk digunakan.

## **6. DAFTAR PUSTAKA**

- [1] Arief, M.Rudianto 2011. Pemrograman *Web* Dinamis Menggunakan PHP dan MySQL. Yogyakarta: ANDI.
- [2] Akhmad, D. 2015. *Framework* Laravel 5 : Panduan Praktis dan Trik Jitu. Asfa Solution.
- [3] Bean, M. 2015. Laravel 5 *Essentials.* Pact Publishing.
- [4] Chaudhary, M. & Kumar, A. 2015. *Practical jQuery.*  Apress.
- [5] Gilmore, W. Jason 2008. *Beginning* PHP *and* MySQL *From Novice to Professional*. Apress.
- [6] Jonathan, C. & Karl, S. 2012. *Learning jQuery*. Pact Publishing.
- [7] Monica, A. 2016. Pengertian Perdagangan Bebas. Retrieved March 11, 2016, fro[m http://www.sridianti.com/pengertian](http://www.sridianti.com/pengertian-perdagangan-bebas.html)[perdagangan-bebas.html.](http://www.sridianti.com/pengertian-perdagangan-bebas.html)
- [8] Munawar, K. 2009. Kegunaan Barcode dan Jeni Jenis Barcode. Retrieved October 8, 2009, from [http://www.handalsoftware.com/component/content/article/](http://www.handalsoftware.com/component/content/article/51-spotlight-news-1/115-kegunaan-barcode-dan-jenis-jenis-barcode.html) [51-spotlight-news-1/115-kegunaan-barcode-dan-jenis-jenis](http://www.handalsoftware.com/component/content/article/51-spotlight-news-1/115-kegunaan-barcode-dan-jenis-jenis-barcode.html)[barcode.html.](http://www.handalsoftware.com/component/content/article/51-spotlight-news-1/115-kegunaan-barcode-dan-jenis-jenis-barcode.html)
- [9] Yogi, J. 2016. Pengertian dan Kelebihan Database MySQL. Retrieved September 14, 2016, from https://www.yogijuliyanto.com/pengertian-dan-kelebihandatabase-mysql.